### How to respond when modifications to your project are required

You will receive an email from the IBC Administrator (Jamie Carson) informing you that modifications are required. Click the link to login.

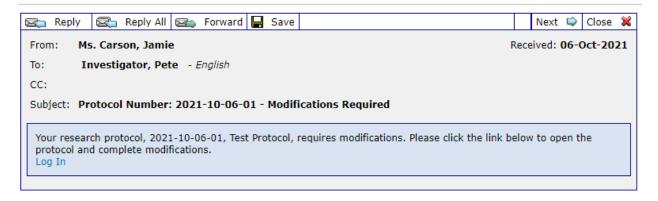

### You will be taken to your application.

| Graduate School and Research                                 | ■ View PDF Lock Form                                                                                                    |
|--------------------------------------------------------------|----------------------------------------------------------------------------------------------------|
| ASSIGNMENT                                                   | ASSIGNMENT                                                                                                    |
| PROTOCOL INFORMATION<br>PERSONNEL                            | Your research protocol, 2021-10-06-01, Test Protocol, requires modifications. Please click the link below to open the protocol and complete modifications.                                                                                                    |
| PROJECT DESCRIPTION                                          | Comments:<br>Comments:<br>Commen |
| AGREEMENTS OR PERMITS<br>PRINCIPAL INVESTIGATOR<br>STATEMENT | Lock Form. This will unlock the Form<br>and you will be able to make                                                                                                    |
| ALL PAGES                                                    | Corrections.         Next Step/Decision:       Compliance Office         Assign to:       Automatic as per configurations.                                                                                                    |
| MANAGEMENT RECORD                                            | Iam done         Sections that require your attention will populate                                                                                                    |
|                                                              | a red or yellow exclamation point.                                                                                                    |
|                                                              |                                                                                                    |
|                                                              | When your application is complete, click 'Lock Form' in the top right corner. Then click the 'Submit' button to submit<br>your application to the Research Compliance office.                                                                                                    |

Unlock the form and navigate to the first section that requires your attention. You may scroll down the page to find the section, or you may click the appropriate section in the purple menu on the left.

### **PROJECT DESCRIPTION**

A\*a Provide a brief description of the project and experiments in non-technical language. Each experiment should be humispred: The yellow exclamation point means that additional or clarifying Test information is needed for the question. b. Use the Add button on the right to describe each experiment.

Describe Experiments

Describe locations where experiments will be conducted and include a description of facilities in each location.

| Location (Building & Room #)                                                                                      | (i)<br>Can | 110J     | The red exclamation point means the     |
|----------------------------------------------------------------------------------------------------|------------|----------|-----------------------------------------|
| Description of Facilities                                                                                         | ()<br>Lab  |          | reviewer has asked a<br>question and is |
| Is this space registered with the Safety Officer?<br>Registered labs have emergency contact signage on their door | rs 🖳       | Yes 🗆 No | requiring a response                    |

Once you have navigated to the section that requires your attention, you will see which question(s) needs additional information. Click on the yellow exclamation point.

|            | omment Points Collapse All Cor                                                   |                                    |                                                                                                    |
|------------|----------------------------------------------------------------------------------|------------------------------------|----------------------------------------------------------------------------------------------------|
| experir    | ride a brief description of the<br>ment should be numbered:<br>om: Carson, Jamie | e project and experiments in non-t | A comment and reply are                                                                                              |
| Pl         | ease provide more information<br>Oct-2021 03:26 PM                               | n.                                 | similar. When you reply,<br>you may request a<br>response. A comment<br>does not allow you to<br>request a response. |
| In this ca | se, the Admin is reques                                                          | sting more detail be provided      | l in the answer.                                                                                                    |

iobazardous agents (including fungi, protozoa, bacteria

Clicking on the yellow exclamation point opens a box that shows what clarification or additional information is needed. You are able to reply to, comment on, or forward the request. You may also hover over the yellow exclamation point by the question to view the regest.

# Click 'Reply' if you would like to respond to the request. Type your message.

| 1 | a. Provide<br>be number |            | lescriptio | on of the p                  | project and                  | experim  | ents in             | non-tec  | hnical la | anguag | ge. Each experiment should                                                            | Comment |
|---|-------------------------|------------|------------|------------------------------|------------------------------|----------|---------------------|----------|-----------|--------|---------------------------------------------------------------------------------------|---------|
|   | From: (                 | Carson, .  | Jamie      |                              | To:                          | Coordina | tor - PI            |          |           |        |                                                                                       |         |
|   | Please                  | e provide  | e more inf | ormation.                    |                              |          |                     |          |           |        |                                                                                       |         |
|   | 06-Oct                  | -2021 03   | :26 PM     | Reply                        | Forward                      |          |                     |          |           |        |                                                                                       |         |
|   | Press 'P                | 'ost' to   | send th    | ie messa                     | age.                         |          |                     |          |           |        |                                                                                       |         |
|   | Post                    | То         | Carson     | , Jamie ; C                  | Coordinator -                | - PI     |                     | Make Co  | mment     | Public | Response Required                                                                     |         |
|   | Subjec                  | et .       |            |                              | f description<br>Id be numbe |          | oject an            | d experi | ments in  | non-te | cnnicarianguage. Each                                                                 |         |
|   | Messa                   | ge         |            |                              |                              |          |                     |          |           |        | ing a comment public means<br>ever you type in the message                            |         |
|   | в                       | ΙŪ         | abe        | ≣ ≣                          |                              | E        | $\times_2 \times^2$ |          | Format    | incluo | ded in the IBC agenda under<br>of check this box.                                     |         |
|   | (inher                  | rited font | )          | <ul> <li>(inhere)</li> </ul> | erited size)                 | •        | A                   | 0.       | 1         | Боце   | of check this box.                                                                    |         |
|   | Type I                  | here to re | eply       |                              |                              |          |                     |          |           | appro  | king the box 'Response Req<br>opriate if you have a follow u<br>le admin or reviewer. |         |

Comment

a. Provide a brief description of the project and experiments in non-technical language. Each experiment should be numbered:

| From: Carcon Jamio                                                             | Select Distribution Group(s) - Work - Microsoft Edge — 🛛 🗙                                                                                                    |
|--------------------------------------------------------------------------------|----------------------------------------------------------------------------------------------------|
| From: Carson, Jamie<br>Please provide more informati                           | https://wcu.infoedglobal.com/popupselectlist.asp?DG=B3CE852E-D9CA-40CC-9,E8A0                                                                                                    |
| 06-Oct-2021 03:26 PM Reply                                                     | Select Distribution Group(s) Save Close                                                                                                    |
| Post     To     Carson, Jamie       Subject     a. Provide a t<br>experiment s | <ul> <li>Coordinator - PI</li> <li>Coordinator - PI - Reviewers</li> </ul>                                                                                                    |
| Message<br>B I U abe E E<br>(inherited font) (<br>Type here to reply           | When you click 'To' another popup will appear. Select which recipients<br>should be receving your response. Select the appropriate group. Click<br>Save, then Close.<br>Coordinator = IBC Administrator<br>PI = Principal Investigator<br>Reviewers = IBC Reviewers |

To make the requested revisions, type your updated answer directly into the question box.

### PROJECT DESCRIPTION

\*a. Provide a brief description of the project and experiments in non-technical language. Each experiment should be numbered:

Type your updated response directly into the application. Make sure the project is unlocked or you will not be able to make any changes.

b. Use the Add button on the right to describe each experiment.

Describe Experiments

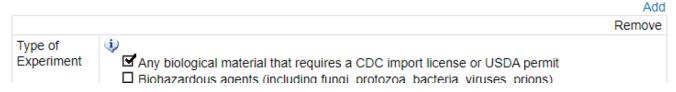

Navigate to the section that requires your attention. In this case, it's a red exclamation point meaning that a question is being asked that you must answer. Scroll over the red exclamation point to view the question. You must click the red exclamation point to respond to the question.

Describe locations where experiments will be conducted and include a description of facilities in each location.

|                                                                                                    | Remove                                                                        |
|----------------------------------------------------------------------------------------------------|-------------------------------------------------------------------------------|
| Location (Building & Room #)                                                                                             | Camp 110J                                                                     |
| Description of Facilities                                                                                                | I ab     To: Coordinator - PI - Response Required For: Is this really a lab?  |
| Is this space registered with the<br>Safety Officer?<br>Registered labs have emergency<br>contact signage on their doors | <sup>(1)</sup> Scroll over the red exclamation point<br>to view the question. |

Add

|               | Filter By:             | ✓ ✓ Clear                               | Sort By:            | ✓ Ascending          | ✓ Clear × |
|---------------|------------------------|-----------------------------------------|---------------------|----------------------|-----------|
| Expand All Co | omment Points Collaps  | e All Comment Points                    |                     |                      |           |
| -             | ption of Facilities Co |                                         |                     |                      |           |
| 0             | From: Carson, Jamie    | To: C                                   | oordinator - PI     |                      |           |
| Is            | this really a lab?     |                                         |                     |                      |           |
| 06-           | Oct-2021 03:26 PM      | Reply Forward                           |                     |                      |           |
|               |                        |                                         |                     |                      |           |
|               |                        |                                         |                     |                      |           |
| Cliabing      | on the red or dom      | ation point will a                      | non a nonul that al | lows you to usen and | •         |
| Спскінд       | on the red exclan      | iation point will o                     | pen a popul that al | lows you to respond  | 1         |
| to the one    | oction                 |                                         |                     |                      |           |
| to the qu     | estion.                |                                         |                     |                      |           |
| to the qu     | estion.                |                                         |                     |                      |           |
| to the qu     | estion.                |                                         |                     |                      |           |
| to the que    | estion.                |                                         |                     |                      |           |
| to the que    | estion.                |                                         |                     |                      |           |
| to the qu     | estion.                |                                         |                     |                      |           |
| to the qu     | estion.                |                                         |                     |                      |           |
| to the qu     | estion.                |                                         |                     |                      |           |
| to the qu     | estion.                | Salety Officer?<br>Registered labs have |                     | S 🗀 NO               |           |

The same response template will populate. Respond and post accordingly. Close the popup.

| Is this really a | on, Jamie To: Coordinato         |                                        |
|------------------|----------------------------------|----------------------------------------|
| 06-Oct-2021 03   |                                  |                                        |
| Post To          | Carson, Jamie ; Coordinator - PI | Make Comment Public  Response Required |
| Subject          | Description of Facilities        |                                        |
| Message          |                                  |                                        |
| BIU              | abe ≡ ≡ ≡ ≡ ∷                    | <₂ ײ ⊞. Format ▼                       |
| (inherited font  | i) (inherited size)              |                                        |
|                  |                                  |                                        |
|                  |                                  |                                        |
|                  |                                  |                                        |
|                  |                                  |                                        |

## When you are done with all clarifications and questions:

tttps://wcu.infoedglobal.com/ComplianceNet/SharedSystems/EForms/Form.aspx?ObjectFormId=1CA41F81-5F3C-4F74-AF1F-9833161664A1&recordid=986325053...

|                                 | aduate School<br>d Research<br>(1) Navigate to the Assignment tab                                                                        | E Save Lock Form ■                                           |
|---------------------------------|----------------------------------------------------------------------------------------------------|--------------------------------------------------------------|
| ASSIGNMENT                      | ASSIGNMENT                                                                                                    |                                                              |
| PROTOCOL INFOR                  | MATION Your research protocol, 2021-10-06-01, Test Protocol, requires modifications. Please click the link below complete modifications. | to open the protocol and<br>(2) Lock the form.<br>You cannot |
| PROJECT DESCRI                  | PTION of Comments:                                                                                                    | resubmit unless the                                          |
| MATERIALS TRAN<br>AGREEMENTS OR | SFER                                                                                                    | form is locked.                                              |
| PRINCIPAL INVES<br>STATEMENT    | IGATOR                                                                                                    |                                                              |
| ALL PAGES                       | Next Step/Decision: Compliance Office                                                                                                    |                                                              |
| MANAGEMENT RECO                 | (3) Click 'I am done'                                                                                                    |                                                              |
|                                 | The window will close and your modifications will a Research Office.                                                                     | utomatically be sent to the                                  |

The window will close and the assignment will disappear from the Assignments tab. You are done with modifications.